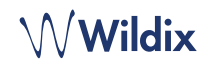

#### CONDITIONNEMENT

*Remarque : Prise en charge des casques disponible à partir des versions d'intégrations de casques suivantes (sorties en WMS 4.03) : 2.7.0 (Windows) et 2.5.0 (macOS).*

- 1 x casque MonoLED / DuoLED
- 1 x support de table
- 1 x mallette portable
- 1 x paire de rechange de coussinets d'oreillette
- 1 x Adaptateur USB de type A

# INFORMATIONS RELATIVES A LA SECURITE

#### <https://www.wildix.com/safety-information/>

# **COMPATIBILITE**

- WorkForce (prise en charge complète des LED disponible à partir de la version firmware 65.145.2.7)
- Vision, SuperVision (prise en charge des LEDs d'état à venir)
- Apple Mac, Windows PC
- Prise en charge du WelcomeConsole à venir

#### **CONNEXION**

- Connectez le casque au port USB de votre téléphone à l'aide de l'adaptateur USB de type A
- Connectez le casque au port USB de votre PC ou ordinateur portable en utilisant la prise USB de type C
- Définissez "Wildix Mono/DuoLED" comme périphérique audio dans Collaboration -> Paramètres -> Téléphone Web

# VUE D'ENSEMBLE DU CASQUE

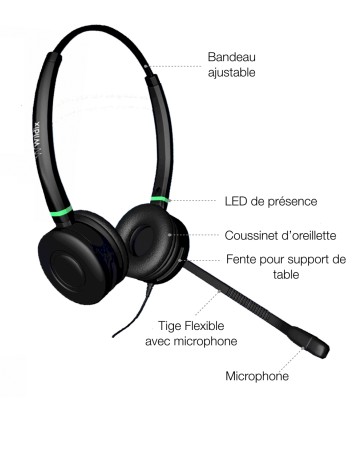

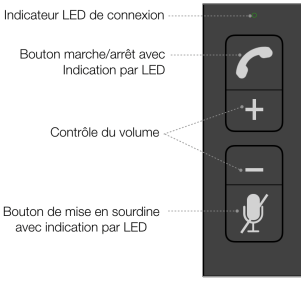

# INDICATEURS LED

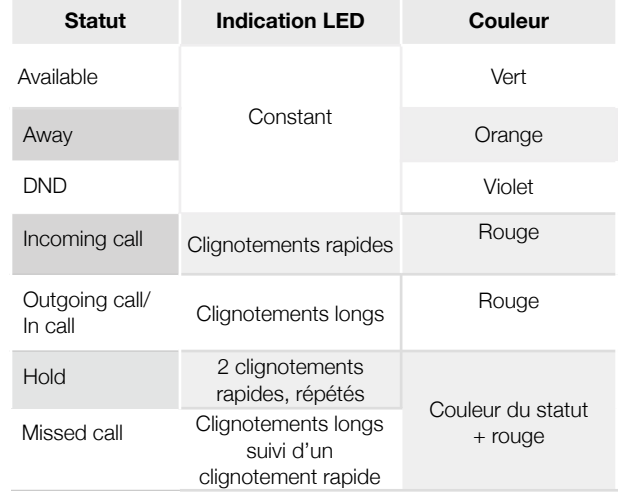

#### **Indications LED du connecteur USB :**

- LED de connexion : vert fixe lorsque connecté
- LED de l'état marche/arrêt : clignotement rouge rapide pour appel entrant - rouge fixe pour appel entr. / sortant
- LED de mise en sourdine : rouge constant pour son coupé

# REPONDRE A UN APPEL

Appuyez sur le bouton "**Décrocher**" pour répondre à un appel.

# RÉGLER LE VOLUME PENDANT UN APPEL

Appuyez sur la touche Contrôle **Volume+/ Volume**- pour régler le volume.

# METTRE LE MICROPHONE EN SOURDINE

Appuyez sur le bouton "**Mute**" pendant l'appel pour couper ou réactiver le microphone.

# AJUSTER LE VOLUME DE LA SONNERIE

Appuyez sur la touche "**Contrôle Volume+/ Volume-"** pour régler le volume de la sonnerie.

#### MODE SILENCIEUX

Appuyez sur le bouton "**Mute"** depuis le ralenti pour activer / désactiver le mode silencieux.

# TERMINER UN APPEL

Appuyez sur la **touche de raccrochage** pour mettre fin à l'appel.

#### Guide complet en ligne

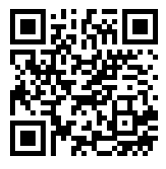

[www.wildix.com](http://www.wildix.com)